#### <span id="page-0-0"></span>Linux mit grsec sicher betreiben

Jens Kubieziel [<jens@kubieziel.de>](maito:jens@kubieziel.de)

11. März 2017

Wer?

- **·** JENS KUBIEZIEL
- Anonymität
- **·** IT-Sicherheit
- Netzpolitik

# **Outline**

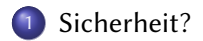

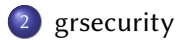

# <span id="page-3-0"></span>**Outline**

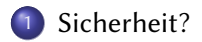

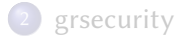

## Sicherheit unter Ubuntu

Zuerst ein kleines Video:

<https://donncha.is/2016/12/compromising-ubuntu-desktop/>

## Sicherheit unter Ubuntu

Als ich das Video sah, kam ich ins Nachdenken. Wie steht es denn um die Sicherheit einer Standardinstallation (Ubuntu, Mint etc.)? Wie ist das im Vergleich zu:

- Windows, macOS
- Android, iOS

**Buffer Overflows?** 

- · Wer hat schonmal von Buffer Overflows gehört?
- Wer kann erklären, was das ist?

Mehr Details im [Datenkanal 19.](https://datenkanal.org/archives/46-DK19-Der-gemeine-Buffer-Overflow.html)

# Gegenmaßnahmen zu Buffer Overflows

Die untenstehenden Maßnahmen verhindern keine Buffer Overflows, sondern versuchen, die Auswirkungen einzugrenzen.

- Data Execution Prevention (DEP) bzw. No-Execute Bit (NX)
- Canarys
- Address Space Layout Randomisation (ASLR)
- Control Flow Integrity (CFI)
- **•** Sandboxing

# Ausweichen auf andere Distros?

Wäre es eine Möglichkeit, eine andere Linux-Distribution einzusetzen?

- Debian »Minimalinstallation« bzw. »Individualinstallation« oder ähnliche Lösungen
- **o** tails
- Qubes OS
- **o** Subgraph

# <span id="page-9-0"></span>**Outline**

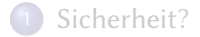

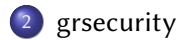

# Einleitung

Grsecurity steht für »Greater Security« und ist ein Patch für den Linux-Kernel (plus ein wenig mehr Software).

# Einleitung

- PaX (Speicherschutz, ASLR)
- · Rollenbasiertes Zugriffsmodell
- Einschränkungen für chroot
- Verschiedene weitere Features/Einschränkungen

# Installation

- <sup>1</sup> Besuche <https://kernel.org/> und lade den longterm Kernel herunter (derzeit v4.9.13)
- <sup>2</sup> Besuche <https://grsecurity.net/> und lade den zu den Kernelquellen passenden Patch herunter (derzeit grsecurity-3.1-4.9.13-201703052141.patch)
- <sup>3</sup> Downloads verifizieren, Kernel entpacken und Patch einspielen
- 4 make menuconfig
- <sup>5</sup> Kernel bauen und installieren

#### Reboot?

Noch nicht neu booten.

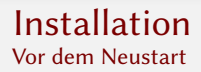

Wenn ihr jetzt versucht, neu zu starten, funktioniert vermutlich gar nichts. Daher braucht ihr vorher noch die Pakete:

- paxtest
- **o** paxtctl

[Linux mit grsec sicher betreiben](#page-0-0)

[grsecurity](#page-9-0)

#### Installation paxctl

user@linux: paxctl -cm /usr/bin/gnome-shell file /usr/bin/gnome-shell had a PT\_GNU\_STACK program header, converted

# System benutzen

Ihr werdet anfangs viel Spaß haben!

- **1** grub
- <sup>2</sup> Python
- <sup>3</sup> Firefox

[Linux mit grsec sicher betreiben](#page-0-0)

<span id="page-16-0"></span>[grsecurity](#page-9-0)

Ende

# Vielen Dank fürs Zuhören. Gibt es Fragen?